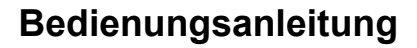

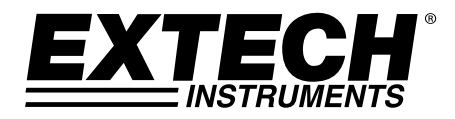

# **Hochleistungs-CFM-CMM-Thermo-Anemometer Mit eingebautem kontaktfreiem IR-Thermometer und Laserpointer**

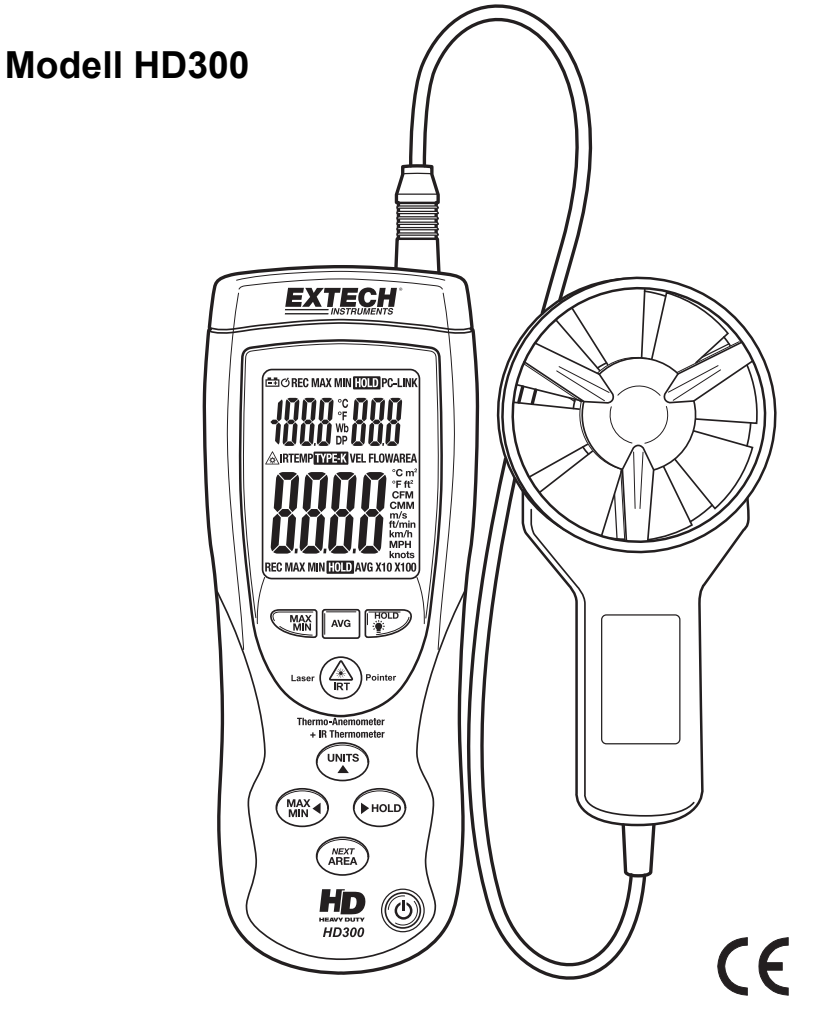

## *Einführung*

Wir gratulieren Ihnen zum Erwerb des Extech HD300 CFM-Thermo-Anemometer. Dieses Handmessgerät misst Luftgeschwindigkeit, Luftstrom (Volumen), Lufttemperatur und Oberflächentemperatur (mit dem eingebauten kontaktfreien IR-Thermometer). Dieses Gerät wird vollständig getestet und kalibriert ausgeliefert und wird bei richtiger Handhabung viele Jahre lang verlässlich arbeiten.

## *Ausstattung*

- CFM/CMM-Thermo-Anemometer mit eingebautem kontaktfreiem IR-Thermometer misst entfernte Oberflächen bis 500 °C (932 °F) mit einer 30:1-Zielentfernungsrate und Laserpointer.
- Simultane Anzeige von Luftstrom und Luftgeschwindigkeit plus Umgebungstemperatur.
- Acht (8) Speicherorte ermöglichen es dem Benutzer, mehrere Luftkanalflächenwerte für eine schnelle und einfache Wiederaufnahme zu speichern.
- Zwanzig (20) Durchschnittsmesswerte für Luftstrom und Luftgeschwindigkeit.
- Großes, hintergrundbeleuchtetes LCD-Display.
- 3 % Geschwindigkeitsgenauigkeit durch ein reibungsarm kugelgelagertes 72-mm-Flügelrad (2,83") an einem 120-cm-Kabel (2,9').
- Data Hold und Max/Min/Avg.
- Auto Power OFF (automatische Abschaltung kann deaktiviert werden).

## *Sicherheit*

- Seien Sie äußerst vorsichtig, wenn der Laserpointer eingeschaltet ist
- Zeigen Sie mit dem Laserstrahl nicht in Richtung der Augen von Personen und lassen Sie den Strahl nicht von einer reflektierenden Fläche in das Auge von Personen gelangen
- Benutzen Sie den Laser nicht in der Nähe explosiver Gase oder in anderen potenziell gefährlichen Gebieten

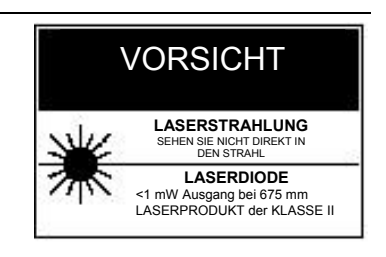

# *Beschreibung des Messgerätes*

- 1. **LED-Display** für Luftgeschwindigkeit, Luftstrom, Temperatur am Messfühler und Temperatur entfernter Oberflächen. Maßeinheiten und Benutzerhinweise werden ebenfalls auf dem Display angezeigt.
- 2. **Flügel-Sensor**. Halten Sie den Sensor in den Luftstrom, um eine Messung vorzunehmen.
- 3. **IR-Sensor:** Kontaktfreie Temperaturmessung für entfernte Oberflächen.
- 4. **Laserpointer:** Hilft dem Benutzer mit dem IR-Sensor zu zielen.
- 5. **Batteriezugang:** Deckel an der Rückseite
- 6. **PC-Anschlussbuchse:** Benutzen Sie das mitgelieferte Kabel, um das Messgerät mit einem PC zu verbinden.
- 7. **Oberes Tastenfeld** (Kurzbeschreibung unten):
	- **IRT**: Drücken und halten, um entfernte Oberflächentemperaturen zu messen. Loslassen, um den Temperaturwert auf dem Display festzuhalten.

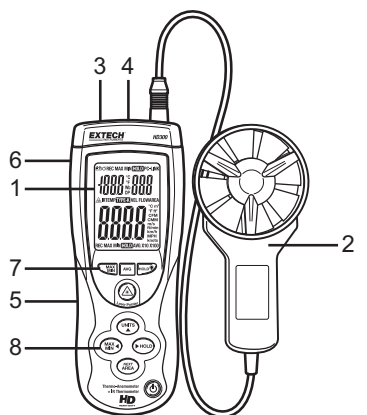

- **MAX/MIN (für Lufttemperaturmessungen)**: Wird benutzt, um höchste und niedrigste Temperaturmesswerte aufzunehmen und zu speichern, die mit dem Messfühler im Flügelrad gemessen wurden.
- **AVG**: Wird benutzt, um den Durchschnittswert von Vielpunktmessungen entweder für den FLOW- oder den VELOCITY-Modus (Strom oder Geschwindigkeit) zu erhalten. Der Durchschnitt aus bis zu zwanzig (20) Messpunkten kann ermittelt werden.
- HOLD<sup>: •</sup> (für Lufttemperaturmessungen): Drücken, um angezeigte Temperaturmesswerte einzufrieren, die mit dem Messfühler aufgenommen wurden. Erneut drücken, um das Display wieder freizugeben. Drücken und 2 Sekunden halten, um die Hintergrundbeleuchtung des LCDs einzuschalten. Erneut Drücken und 2 Sekunden halten, um die Hintergrundbeleuchtung auszuschalten.

## 8. **Unteres Tastenfeld**

- Taste On/Off U: Drücken, um das Messgerät ein- oder auszuschalten.
- **MAX/MIN (für Luftgeschwindigkeit und Luftstrom)**: Drücken, um den höchsten und niedrigsten Messwert und fortlaufend den Durchschnittswert von Einpunktmessungen aufzunehmen und zu speichern. Drücken und halten Sie zum Beenden Max/Min/Ave-Modus. Diese Taste fungiert auch als Werkzeug für die Dezimalposition im AREA-Modus.
- **C-F UNITS** : Drücken, um die Betriebsart und die Maßeinheit auszuwählen. Im FLOW-Modus zeigt das Messgerät das Luftvolumen an. Im VELOCITY-Modus zeigt das Messgerät die Luftgeschwindigkeit an. Diese Taste fungiert auch als Pfeil-nach-oben-Taste im AREA-Modus. Drücken und halten Sie zum Wechseln zwischen F und C Temperaturmaßeinheit
- **AREA / NEXT**: Während in CFM/CMM-Modus, Drücken und halten, um in den AREA-Modus zu gelangen. Die NEXT-Funktion ermöglicht es dem Benutzer, AREA-Werte an einem der acht Speicherorte abzulegen. Diese Taste wird auch benutzt, um gespeicherte Messwerte im MAX/MIN/AVG-Modus zu löschen.
- **HOLD (für Messungen von Luftgeschwindigkeit und Luftstrom) Backlight:** Drücken, um die angezeigte Luftgeschwindigkeit oder den Luftstrom einzufrieren. Diese Taste fungiert auch als Pfeil-nach-rechts-Taste im AREA-Modus.

**Hinweis**: Das Batteriefach und der Dreibeinadapter befinden sich auf der Rückseite des Messgerätes.

## **Luftgeschwindigkeitsmessungen**

- 1. Verbinden Sie den Sensor mit der Sensorbuchse an der Oberseite des Messgerätes.
- 2. Schalten Sie das Messgerät mit der Taste  $\Phi$  ein.
- 3. Wählen Sie die VELOCITY-Funktion mit der Taste UNITS aus. Drücken Sie die Taste wiederholt, bis das LCD **VEL** anzeigt
- 4. Drücken und halten Sie die Taste UNITS für 2 Sekunden (bis zwei Töne zu hören sind), um die Temperatureinheiten von °C nach °F oder von °F nach °C zu wechseln. Das LCD zeigt die Auswahl an.
- 5. Wählen Sie die gewünschte Einheit für die Luftgeschwindigkeit mit der Taste UNITS. Das LCD zeigt die Auswahl an.
- 6. Platzieren Sie den Sensor in dem zu messenden Luftstrom mit dem Pfeil an der Innenseite des Flügelrades (siehe Abbildung).

**Seitenansicht des Flügelrades** 

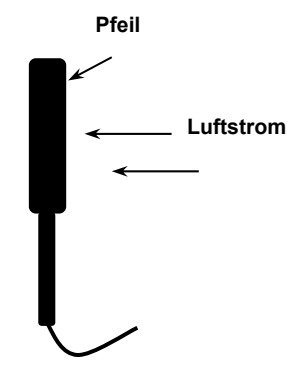

7. Lesen Sie die Messwerte für Luftgeschwindigkeit und Temperatur auf dem LCD-Display ab.

## **Luftstrom-(Volumen)-Messungen (CFM / CMM)**

- 1. Verbinden Sie den Sensor mit der Sensorbuchse an der Oberseite des Messgerätes.
- 2. Schalten Sie das Messgerät mit der Taste  $\Phi$  ein.
- 3. Wählen Sie die FLOW-Funktion mit der Taste UNITS aus. Drücken Sie die Taste wiederholt, bis das LCD je nach Wunsch **FLOW CFM** (Kubikfuß pro Minute) oder **FLOW CMM**  (Kubikmeter pro Minute) anzeigt.
- 4. Messen Sie die Abmessungen des Luftkanals oder der Entlüftungsöffnung und berechnen Sie die Fläche in Quadratfuß oder Quadratmetern.

**Hinweis:** Wenn die Messungen in Inch oder Zentimetern gemacht werden, konvertieren Sie diese vor der Flächenberechnung in Fuß oder Meter.

- 5. Zum Beginn der Flächeneingabe in m<sup>2</sup> oder ft<sup>2</sup> drücken und halten Sie die Taste AREA für etwa 2 Sekunden (bis zwei Töne zu hören sind).
- 6. Drücken Sie kurz die Taste NEXT, um den gewünschten Speicherort auszuwählen (acht Speicherorte sind wählbar).
- 7. Benutzen Sie die Taste  $\blacksquare$ , um den Wert der blinkenden Ziffer zu ändern, benutzen Sie die Taste  $\blacktriangleright$ , um eine andere Ziffer auszuwählen und benutzen Sie die Taste  $\blacktriangleleft$ , um den Dezimalpunkt zu bewegen.
- 8. Drücken und halten Sie die Taste AREA für etwa 2 Sekunden (bis zwei Töne zu hören sind), um den Flächenwert zu speichern.
- 9. Platzieren Sie den Sensor in dem zu messenden Luftstrom mit dem Pfeil an der Innenseite des Flügelrades.
- 10. Lesen Sie die Messwerte für Luftstrom und Temperatur auf dem LCD-Display ab.
- 11. Wenn der Messwert von CFM oder CMM 9999 übersteigt, zeigt das Display den Multiplikator X10 oder X100 in der unteren rechten Ecke des LCDs an, was bedeutet, dass der angezeigte Wert mit 10 oder 100 multipliziert werden muss, um den korrekten Wert für die Luftströmung zu erhalten.

### **Kontaktfreie IR-Oberflächentemperaturmessungen**

Der eingebaute IR-Sensor kann Temperaturen von fast jeder entfernten Oberfläche messen. Der Laserpointer ermöglicht es dem Benutzer korrekt zu zielen, wenn entfernte Messungen vorgenommen werden.

- 1. Schalten Sie das Messgerät mit der Taste  $\Phi$  ein.
- 2. Der IR-Sensor befindet sich an der Oberseite des Messgerätes.
- 3. Zeigen Sie mit dem Sensor in Richtung der zu messenden Oberfläche.
- 4. Drücken und halten Sie die Taste IRT, um die Messung der Oberflächentemperatur des gewünschten Ziels zu beginnen. **IR TEMP** und  $\triangle$  erscheinen auf dem Display. Der Laserpointer schaltet sich ein, um beim Zielen mit dem Messgerät zu helfen.
- 5. Die gemessene IR-Oberflächentemperatur erscheint auf dem LCD. Die angezeigte Temperatur ist die Temperatur der Fläche innerhalb des Spots.
- 6. Wenn die Taste IRT losgelassen wird, schaltet sich der Laserpointer aus und die Messung wird auf dem Display für etwa 7 Sekunden eingefroren (Data Hold).
- 7. Nach den 7 Sekunden Haltezeit kehrt das Messgerät in den Modus für Luftgeschwindigkeit / -strom und Lufttemperatur zurück.

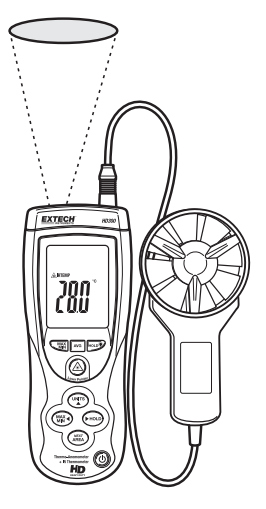

**WARNUNG: Schauen Sie nicht direkt in den Laser und richten Sie den Laser nicht auf ein Auge.** Sichtbare Laser mit niedriger Leistung stellen normalerweise keine Gefahr dar, können aber eine mögliche Gefahrenquelle sein, wenn für eine längere Zeit direkt in den Strahl geschaut wird.

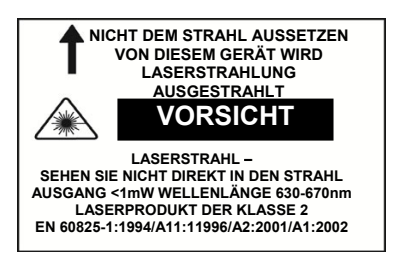

#### **Data Hold**

- 1. Die Taste HOLD im oberen Tastenfeld friert den vom Flügelrad gemessenen *Temperaturwert* ein. Zum Freigeben des Displays die Taste erneut drücken.
- 2. Die Taste HOLD im unteren Tastenfeld friert den vom Flügelrad gemessenen Wert für *Luftgeschwindigkeit* oder *Luftstrom* ein. Zum Freigeben des Displays die Taste erneut drücken.
- 3. Das **HOLD**-Symbol erscheint auf dem Display, wenn sich dieses im Modus Data Hold befindet.

## **Aufnahmemodi für MIN-MAX-AVG**

Das HD300 besitzt mehrere MIN-MAX-AVG-Modi, die weiter unten einzeln beschrieben werden. Die Funktionen MIN-MAX-AVG sind für alle Messungen verfügbar, die mit dem Flügelrad gemacht wurden (Luftgeschwindigkeit, -strom und -temperatur).

## Kontinuierlich fortlaufender Durchschnitt

Im Modus für den kontinuierlich fortlaufenden Durchschnitt zeigt das Messgerät den kontinuierlichen Durchschnitt der Messwerte für eine Periode von bis zu 10 Stunden an.

- 1. Schalten Sie das Messgerät EIN.
- 2. Platzieren Sie den Sensor im Luftstrom.
- 3. Drücken Sie die Taste MAX-MIN im unteren Tastenfeld für Luftgeschwindigkeit / strom.
- 4. Drücken Sie die Taste MAX-MIN im oberen Tastenfeld für die Lufttemperatur.
- 5. Das Messgerät bildet einmal pro Sekunde den Durchschnitt der Messwerte.

## Einzelpunkt Min-Max-Avg

Im Modus für den Einzelpunktdurchschnitt nimmt das Messgerät einmal pro Sekunde eine Messung vor und speichert den höchsten und den niedrigsten Wert und den Durchschnittswert der Messwerte.

- 1. Schalten Sie das Messgerät EIN.
- 2. Platzieren Sie den Sensor im Luftstrom.
- 3. Drücken Sie die Taste MAX-MIN (unteres Tastenfeld für Luftgeschwindigkeit / strom; oberes Tastenfeld für die Lufttemperatur), um in den REC-Modus zu gelangen und den höchsten Messwert anzuzeigen (das Display zeigt REC MAX).
- 4. Drücken Sie die Taste erneut, um den MIN-Wert anzeigen (das Display zeigt REC MIN). Nun zeigt das Display nur den niedrigsten Messwert.
- 5. Drücken Sie die Taste erneut, um den AVG-Wert anzeigen (das Display zeigt REC AVG).
- 6. Um zum normalen Betriebsmodus zurückzukehren, drücken und halten Sie die Taste MAX-MIN, bis zwei Töne zu hören sind.

#### Vielpunkt Durchschnitt

Im Modus für den Vielpunktdurchschnitt mittelt das Messgerät bis zu 20 Luftgeschwindigkeitsmesswerte.

- 1. Schalten Sie das Messgerät EIN.
- 2. Drücken und halten Sie die Taste AVG für 2 Sekunden (bis zwei Pieptöne zu hören sind). Eine "0" erscheint in der oberen rechten Ecke des LCDs und "**AVG**" am Boden des LCDs.
- 3. Platzieren Sie den Sensor in dem zu messenden Luftstrom.
- 4. Drücken Sie kurz die Taste AVG, um den Messwert einzufangen (ein Einzelton ist zu hören) und die Symbole **HOLD** und **AVG** erscheinen am Boden des LCDs. Die "0", die vorher angezeigt wurde erhöht sich auf "1". Diese Zahl erhöht sich mit jedem folgenden Drücken auf die Taste AVG.
- 5. Nehmen Sie weitere Messungen (bis zu maximal 20) wie unter Schritt 4 beschrieben auf.
- 6. Das LCD zeigt den Durchschnitt aller Messwerte, die aufgenommen wurden, seitdem der Modus für den Vielpunktdurchschnitt in Schritt 2 eingeschaltet wurde.
- 7. Um zum normalen Betriebsmodus zurückzukehren, drücken und halten Sie die Taste AVG für 2 Sekunden (bis zwei Töne zu hören sind).
- 8. Um die gespeicherten Werte nach dem Verlassen des Modus für den Vielpunktdurchschnitt zu löschen, drücken Sie einmal die Taste AREA.

## **Batterieaustausch**

Wenn das Batteriesymbol auf dem LCD erscheint, muss die 9-V-Batterie ersetzt werden.

- 1. Das Batteriefach befindet sich auf der Rückseite des Messgerätes.
- 2. Drücken Sie den Pfeil oberhalb des Kippständers hinein und nach unten.
- 3. Ersetzen Sie die 9-V-Batterie und setzen Sie den Batteriefachdeckel wieder ein.

Nie Entsorgen Sie verbrauchte Batterien oder Akkus im Hausmüll.

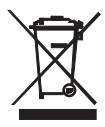

Als Verbraucher, Nutzer sind gesetzlich verpflichtet, um verbrauchte Batterien an entsprechenden Sammlung Websites, der Store, in dem die Batterien waren gekauft oder überall dort Abgeben, wo Batterien verkauft werden.

Entsorgung: Entsorgen Sie dieses Instrument in den Hausmüll. Der Nutzer ist verpflichtet, um End-of-life-Geräte eine zu diesem Zweck vorgesehene Sammelstelle für die Entsorgung von elektrischen und elektronischen Geräten.

Andere Batterie Sicherheit Erinnerungen

o Nie Entsorgen von Batterien in einem Feuer. Batterien können explodieren oder auslaufen.

o keine unterschiedlichen Batterietypen. Installieren Sie immer neue Batterien des gleichen Typs.

### **Deaktivierung der automatischen Abschaltung**

Das HD300 ist so programmiert, dass es sich nach 15 Minuten Leerlauf automatisch abschaltet. Damit soll die Lebensdauer der Batterie verlängert werden, wenn das Messgerät versehentlich eingeschaltet gelassen wurde. (Hinweis: Wenn sich das Messgerät im "CFF/CMM"- oder im "AVG"-Modus befindet, ist die automatische Abschaltung deaktiviert.)

Zur Deaktivierung der Funktion:

- 1. Schalten Sie das Messgerät AUS.
- 2. Schalten Sie das Messgerät EIN, während Sie die Taste IRT  $\overset{\textcircled{\textcirc}}{=}$  gedrückt halten.
- 3. Lassen sie die Taste los, wenn  $d^{15}$   $\widehat{H}^{p}$  auf dem Display erscheint.
- 4. Das Messgerät bleibt nun eingeschaltet, bis der Benutzer es manuell wieder ausschaltet.
- 5. Beim nächsten Ausschalten des Messgerätes wird die automatische Abschaltung wieder aktiviert.

#### **USB-PC-Interface und Software**

Das HD200 ist mit einer Kommunikationsbuchse an seiner oberen linken Seite ausgestattet. Das mitgelieferte Kabel verbindet diese Buchse mit dem USB-Anschluss eines PCs. Die mitgelieferte Software ermöglicht es dem Benutzer, Messwerte auf dem PC zu betrachten und zu speichern. Bedienung und Ausstattung werden in der in der Software integrierten Hilfe (HELP) erklärt.

# *IR-Theorie*

IR-Thermometer messen die Oberflächentemperatur eines Objektes. Die Optik des Messgerätes prüft die emittierte, reflektierte und transmittierte Energie, die vom Detektor des Messgerätes gesammelt und fokussiert wird.

### **Hinweise für Messungen mit dem IR-(Infrarot)-Thermometer**

- Das Messgerät kompensiert automatisch Änderungen der Umgebungstemperatur. Es kann dennoch bis zu 30 Minuten dauern, bis sich das Messgerät auf extreme Wechsel der Umgebungstemperatur eingerichtet hat.
- Messungen niedriger Temperaturen schnell gefolgt von Messungen hoher Temperaturen können mehrere Minuten zur Stabilisierung benötigen, als Ergebnis des Auskühlungsprozesses des IR-Sensors.
- Wenn die Oberfläche des zu messenden Objekts mit Frost, Öl, Schmutz usw. bedeckt ist, reinigen Sie diese vor der Messung.
- Wenn die Oberfläche hochreflektierend ist, bringen Sie ein Abdeckband oder eine flache schwarze Farbe vor der Messung auf.
- Dampf, Staub, Rauch usw. können die Messungen behindern.
- Um einen heißen Punkt zu finden, zielen Sie mit dem Messgerät außerhalb des interessanten Gebietes und scannen Sie dann über das Gebiet (in einer Auf- und Abbewegung) bis der heiße Punkt lokalisiert ist.
- IR-Messungen können nicht durch Glas durchgeführt werden.

#### **Blickfeld des IR-(Infrarot)-Thermometers**

Stellen Sie sicher, dass das gewünschte Ziel größer als der Spot ist. Bei größerer Entfernung zu einem Objekt vergrößert sich auch der vom Gerät gemessene Spot. Das Blickfeld des Messgerätes beträgt 30:1. Das bedeutet, dass wenn das Messgerät 30 cm (Inch) vom Ziel entfernt ist, so muss der Zieldurchmesser mindestens 1 cm (Inch) groß sein. Beachten Sie das folgende Blickfelddiagramm.

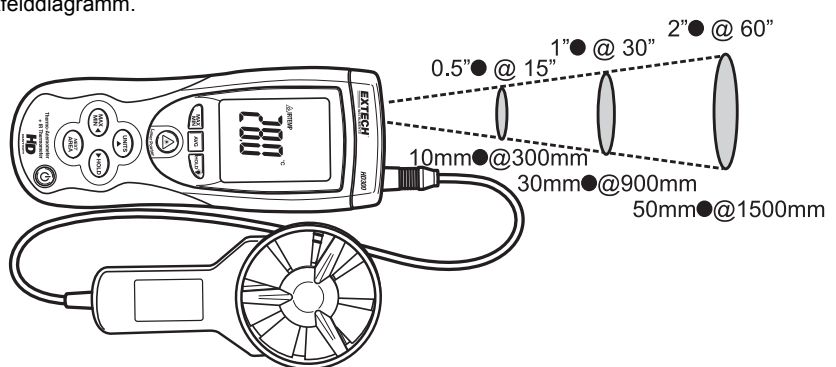

#### **Emissionsstärke**

Die meisten organischen Materialien und gestrichene oder oxidierte Oberflächen besitzen eine Emissionsstärke von 0,95. Bei der Messung von glänzenden oder polierten Oberflächen kommt es zu ungenauen Ergebnissen. Bringen Sie zur Kompensation ein Abdeckband oder eine flache schwarze Farbe vor der Messung auf. Lassen Sie dem Band Zeit, die gleiche Temperatur wie das Material darunter zu erreichen, bevor Sie mit der Messung der abgeklebten oder bestrichenen Fläche beginnen.

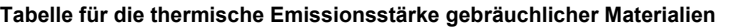

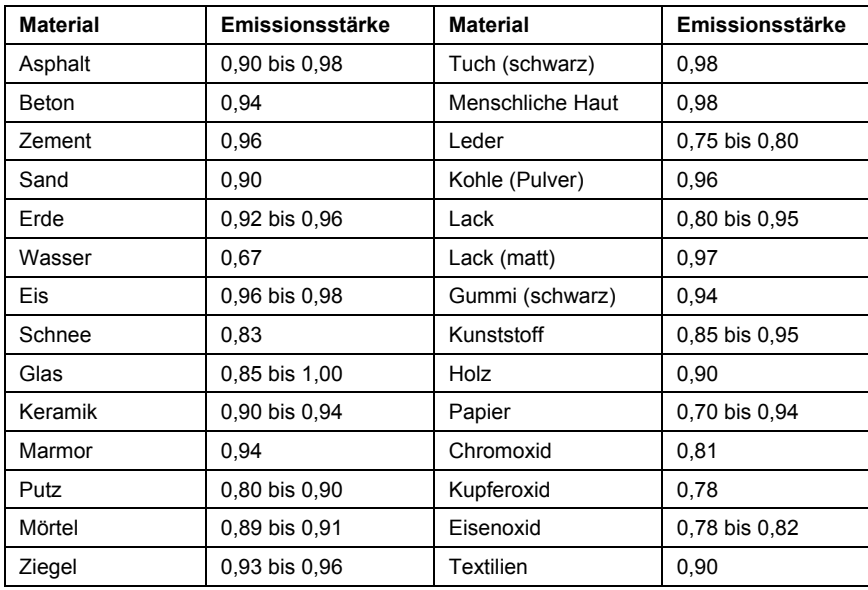

**Flächen-Gleichungen für rechteckige und quadratische Luftkanäle** 

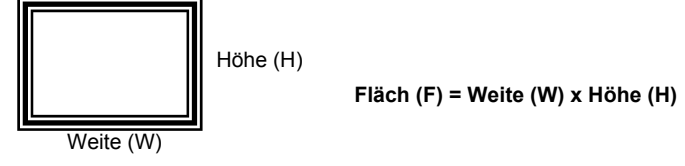

## **Flächen-Gleichungen für runde Luftkanäle**

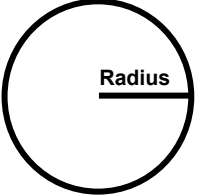

**Radius C Fläche (F)** =  $\pi \times r^2$ Wobei  $\pi$  = 3,14 und  $r^2$  = Radius x Radius

**Kubik-Gleichungen** 

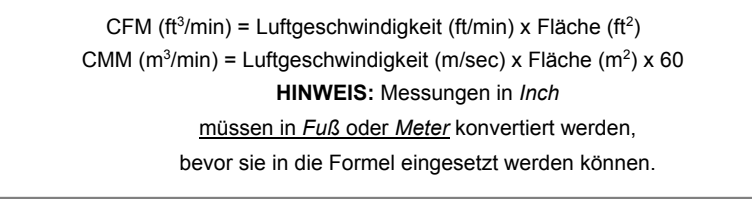

**Umrechnungstafel der Maßeinheiten** 

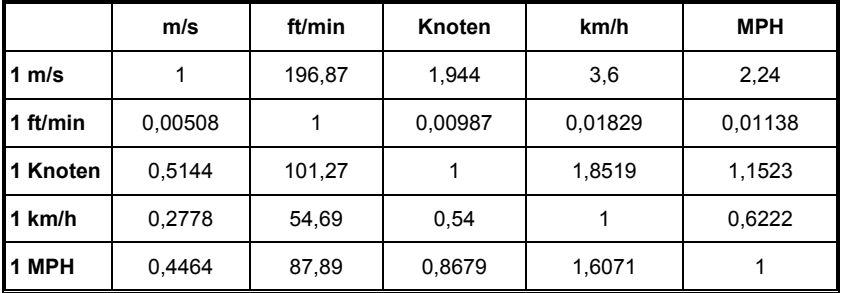

# *Technische Daten*

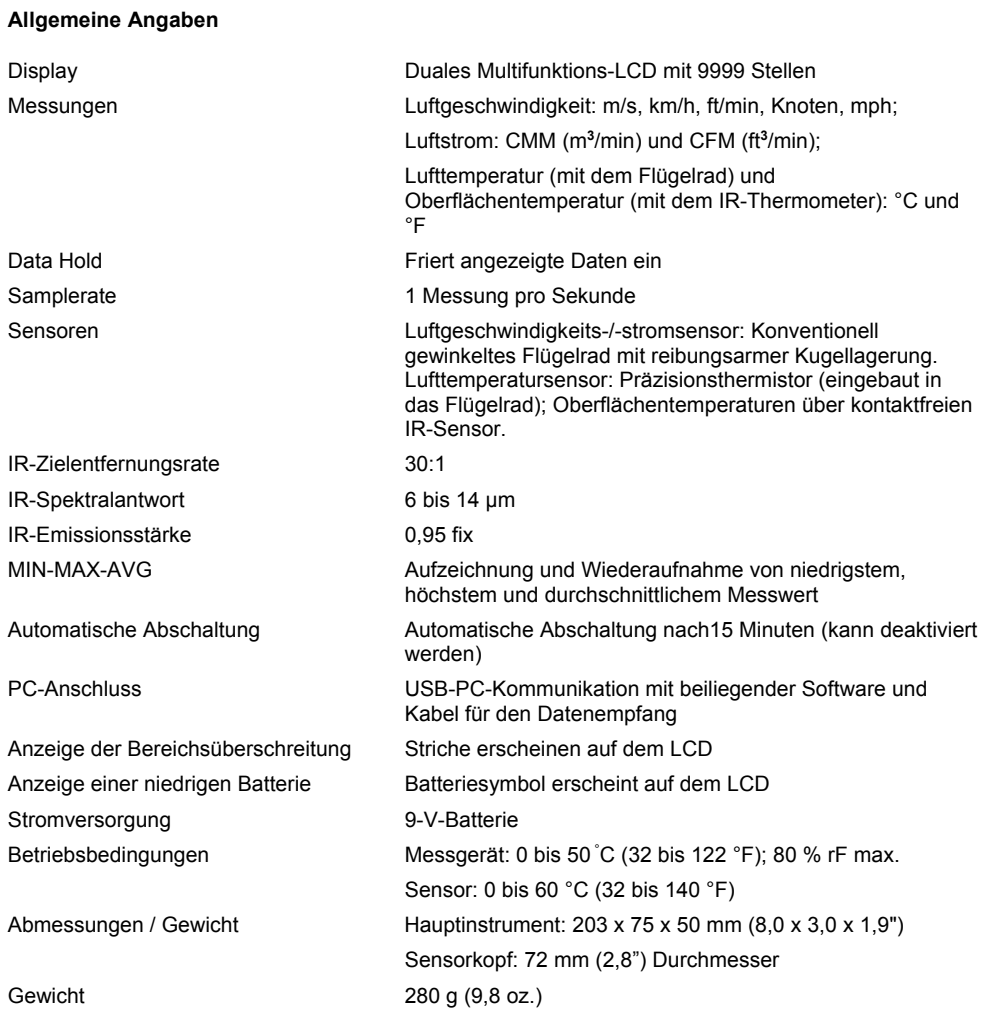

## **Bereichsangaben**

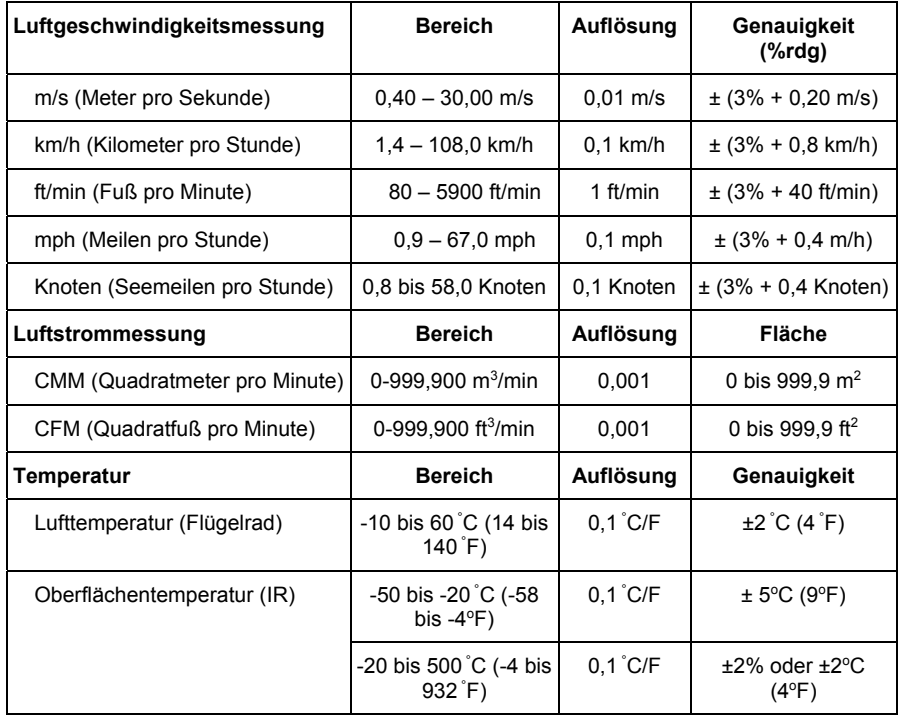

# **Copyright** © **2013-2016 FLIR Systems, Inc.**

Alle Rechte vorbehalten, einschließlich des Rechts der vollständigen oder teilweisen Vervielfältigung in jeder Form. **ISO-9001 Certified** 

**www.extech.com**